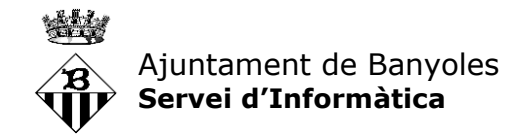

## **AuthPoint – Solució de doble factor d'autenticació**

Per tal de continuar-nos adaptant als requeriments de seguretat actuals, a partir d'avui les connexions a escriptoris virtuals des d'ubicacions remotes requeriran un doble factor d'autenticació. És a dir, a part de la contrasenya caldrà confirmar l'inici de sessió a un dispositiu mòbil prèviament configurat.

A continuació, i assumint que durant la setmana us heu anat posant en contacte amb informàtica i heu configurat l'aplicació al mòbil, detallem els passos a seguir per iniciar sessió en sessions de teletreball:

1. El primer que heu de fer **abans** de posar el vostre usuari i contrasenya al Horizon **és obrir l'aplicació de Watchguard AuthPoint del vostre mòbil**. Veureu que van apareixent uns codis que es regeneren cada mig minut. Ho deixeu així. Que vagi passant números.

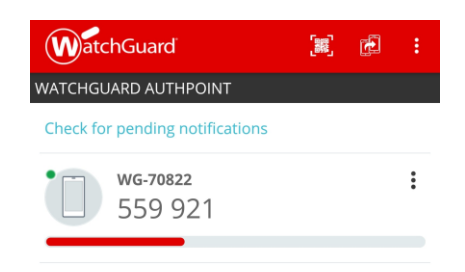

2. A continuació, tenint l'aplicació engegada al vostre mòbil, ja podeu introduir el vostre usuari i contrasenya com feu sempre a la pantalla d'inici de sessió del **vostre portàtil, ordinador personal, tablet o dispositiu des del que feu teletreball** habitualment. Veureu que demana un "*passcode*", no us preocupeu, és la contrasenya habitual.

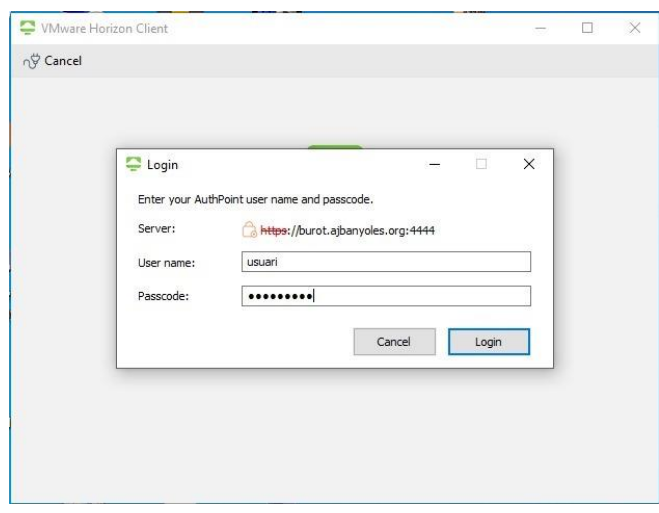

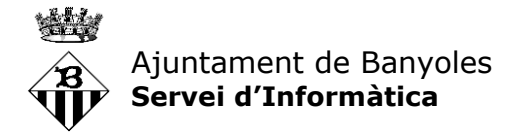

3. En aquest punt, habitualment ja us carregava l'escriptori virtual. Ara, en canvi, veureu que us arriba una **notificació al mòbil** demanant-vos que confirmeu que heu estat realment vosaltres el qui esteu intentant iniciar sessió. En el moment que doneu el consentiment veureu que se us carrega el vostre escriptori virtual i podeu començar a treballar.

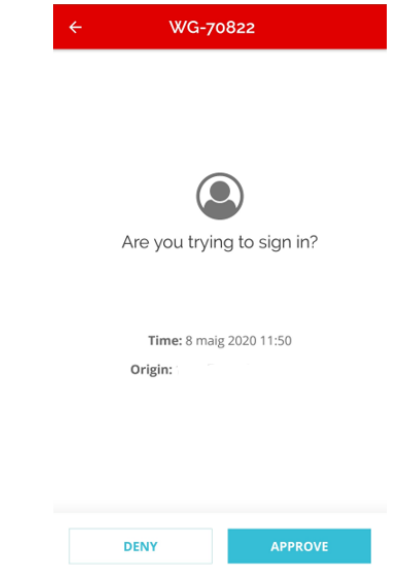

4. Pel que fa a l'aplicació del mòbil, ara ja la podeu tancar.

Un aclariment tot avançant-nos a preguntes que hem rebut: Sí, sabem que l'aplicació no té cap botó de tancament, simplement la podeu deixar executant-se en segon pla com una de les moltes aplicacions que teniu en funcionament simultàniament al mòbil o bé li podeu forçar el tancament (això depèn del model del mòbil que tingueu)

Aquest és doncs el procediment per poder iniciar sessió **des d'ubicacions externes a la xarxa de l'Ajuntament de Banyoles** que tindrem a partir d'ara.

S'ha intentat configurar de la manera més senzilla possible. Per exemple una alternativa de funcionament era la de fer-vos introduir una contrasenya numèrica cada cop (que són els números que es van regenerant cada mig minut); però això ho vam intentar evitar per reduir al màxim el temps necessari per entrar a les vostres sessions com fèieu sempre.

Dir-vos també que aquest sistema ens dóna la flexibilitat com a Servei TIC per fer front a diverses casuístiques com ara:

- Canvis de mòbil
- Mòbils espatllats
- Pèrdues o robatoris de mòbil
- etc.

En cas que algun dia tingueu problemes per iniciar sessió ens ho comenteu